## **МИНИСТЕРСТВО ОБРАЗОВАНИЯ И НАУКИ РФ**

## **КАЗАНСКИЙ ГОСУДАРСТВЕННЫЙ АРХИТЕКТУРНО - СТРОИТЕЛЬНЫЙ УНИВЕРСИТЕТ**

**Кафедра теплоэнергетики**

# **Испытание котла с использованием автоматизированного микропроцессорного комплекса АМК-1**

Методическое пособие к лабораторным работам по ТГУ для студентов по профилю теплогазоснабжение и вентиляция

Направление 270800 «Строительство»

Казань 2012

Составители: Антропов Д.Н., Ланцов А.Е., Правник Ю.И., Садыков Р.А. Под общей редакцией Садыкова Р.А.

УДК 696.697 ББК 38.762.1 А92

А92 Испытание котла с использованием автоматизированного микропроцессорного комплекса АМК-1. Методическое пособие к лабораторным работам по ТГУ для студентов по профилю теплогазоснабжение и вентиляция. Направление 270800 "Строительство"/Сост.: Антропов Д.Н., Ланцов А.Е., Правник Ю.И., Садыков Р.А. Под общей редакцией Садыкова Р.А. – Казань: КГАСУ, 2012. – 25 с.

Испытание котла с использованием автоматизированного микропроцессорного комплекса АМК-1.

Табл. 7, библиогр. 6 наимен.

Рецензент – заведующий кафедрой теоретических основ теплотехники Казанского национального исследовательского технологического университета, д.т.н. Ф.М. Гумеров.

> © Казанский государственный архитектурно-строительный университет, 2012

© Антропов Д.Н., Ланцов А.Е., Правник Ю.И., Садыков Р.А. Под общей редакцией Садыкова Р.А., 2012

# **Содержание**

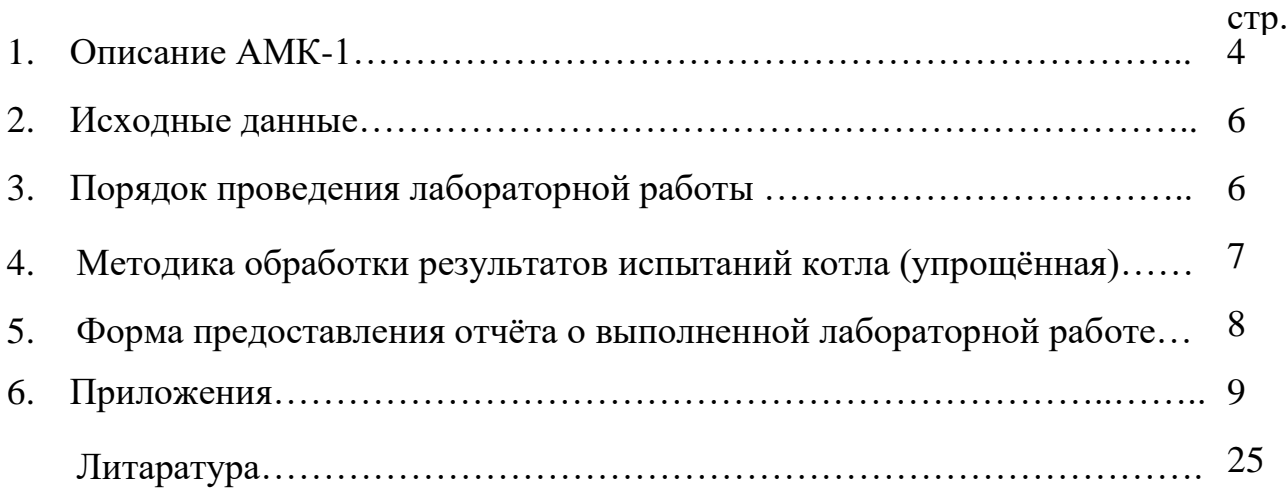

## 1. **Описание АМК-1**

Автоматизированный микропроцессорный комплекс АМК-1 предназначен для управления паровыми и водогрейными котлами, работающими на жидком и газообразном топливе, а также для применения в составе автоматизированных систем управления котельными. Комплекс позволяет моделировать работу одно-, двух-, и более горелочных котлов.

Система автоматики малого котла АМК-1 обеспечивает комплексную автоматизацию работы паровых котлов паропроизводительностью до 1,6 т/ч и водогрейных котлов, работающих на жидком и газообразном топливе, двухпозиционное автоматическое в заданных пределах регулирование давления пара и уровня воды в барабане котла, пропорциональную подачу воздуха и поддержание разрежения в топке в соответствии с расходом топлива, а также защиту котла при упуске воды, превышении давления пара сверх допустимого, при прекращении подачи воздуха и электроэнергии, погасании пламени горелки или форсунки, прекращении тяги.

Комплекс осуществляет контроль и управление котлами в соответствие с действующими нормативными документами, обеспечивая при этом:

- 1. автоматический пуск и останов котла дистанционно (по команде оператора с клавиатуры лицевой панели комплекса) и по команде с верхнего уровня (по команде диспетчера);
- 2. аварийную защиту и сигнализацию;
- 3. автоматическое регулирование параметров;
- 4. представление на дисплее комплекса значений параметров, информации о ходе техпроцесса;
- 5. управление исполнительными механизмами (**ИМ**) с клавиатуры комплекса (управление в ручном режиме);
- 6. связь с внешним устройством компьютером, модемом, радиомодемом;
- 7. защиту от неправильных действий оператора, несанкционированного доступа к управлению техпроцессом и **ИМ**;
- 8. архивирование событий (пуск, останов котла и т.п.), измеряемых параметров, нештатных ситуаций (**НС**), предыстории аварии;
- 9. автоматическую самодиагностику и диагностику технологического оборудования.

Комплекс осуществляет преобразование электрических сигналов от датчиков в показания указанных параметров:

- температуры: прямой воды *Т1*; обратной воды *Т2*, уходящих газов  $t_{vx}$ , жидкого топлива в диапазоне от 0 до 200 °С;
- давления: прямой воды, в топке, воздуха *Рвозд*, топлива перед горелкой *Р<sup>г</sup>* , пара, уровня в баке;
- достижения температуры прямой воды и давления газа за основным запорным органом предельно-допустимых значений, наличия факела запальника и факела горелки, положения запорной арматуры.

Пределы допускаемой основной приведенной погрешности преобразования токовых сигналов в значения параметров среды не превышает  $+0.5 \%$ .

Комплекс осуществляет:

- представление на дисплее информации о значениях параметров, состоянии котла, исполнительных механизмов, датчиков, наличии нештатных ситуаций (НС) и т.п.;
- обмен информацией по интерфейсам RS232, RS485 с внешними устройствами.

Установка включает в себя: шкаф АМК-1 (1), шкаф (2), имитирующий работу котлов, и персональный компьютер (3) с установленным программным обеспечением. Общий вид установки и дисплей панели шкафа с клавиатурой АМК-1представлены на Рис. 1 и Рис. 2.

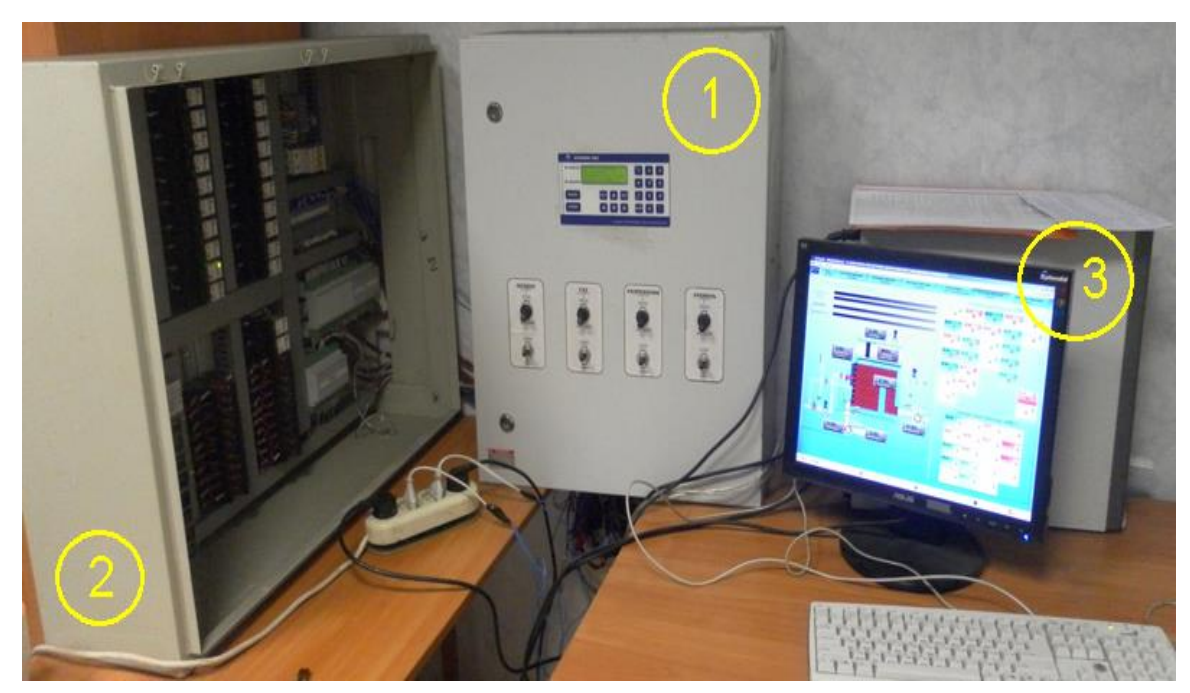

Рис. 1. Общий вид установки.

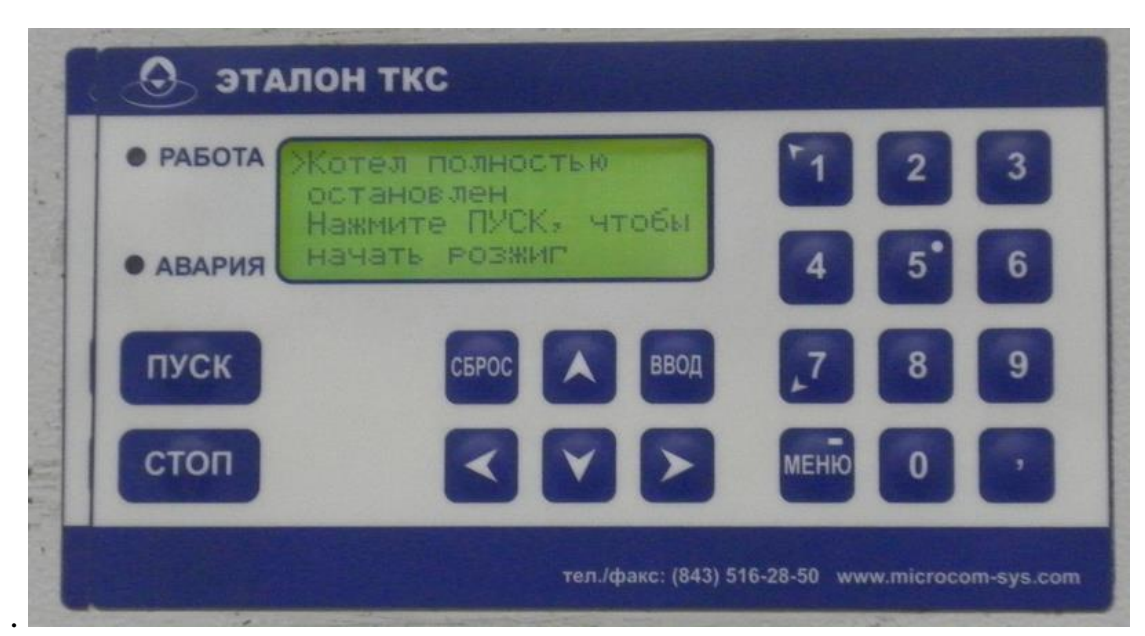

Рис. 2. Дисплей панели шкафа и клавиатура АМК-1

## **2. Исходные данные**

1. Вид топлива, его низшая теплота сгорания *Ð QÍ* (Приложение 1);

2.Температура обратной магистрали тепловой сети *Т2* (Приложение 3).

## **3. Порядок проведения лабораторной работы**

1. Установка преподавателем или учебным мастером рабочего режима котла (РК) с начальными параметрами по варианту задания.

2. Регистрация параметров работы котла. Заполнение режимной карты п.4, п.6, п.7, п.8, п.9, п.10, п.16.

3. Расчет и нахождение параметров в режимной карте п.1, п.12, п.13, п.14 (график 1), п.15.

4. Построение графиков зависимостей:

а) частоты вращения крыльчатки вентилятора *nкр* от давления воздуха *Рвз*;

б) КПД котла *ηбр* от коэффициента избытка воздуха *αух*;

в) разряжения в топке *∆Р<sup>Т</sup>* от давления воздуха *Рвозд*;

г) *q<sup>2</sup>* и *q<sup>5</sup>* от коэффициента избытка воздуха *αух* (на одном графике).

### **4. Методика обработки результатов испытаний котла (упрощённая)**

1. *Производительность котельного агрегата Q<sup>к</sup>* (п.1 РК) рассчитывается по формуле:

$$
Q_{\hat{e}} = \frac{\hat{A}_{\hat{O}} \cdot Q_{I}^{D} \cdot \eta_{\hat{a}\hat{\delta}}}{(\hat{O}I - \hat{O}2)}, \text{ kkan/vac}
$$
 (1)

где:  $B_T$ – часовой расход топлива, м $^3$ /час, (по варианту, приложение 4);

*Ð Q<sup>Í</sup>* – низшая теплота сгорания, ккал/кг (по варианту, Приложение 1);

*ηбр* **–** КПД брутто (п.15 РК)**;**

*Т1, Т2* – температура в подающей и обратной магистрали соответственно**.**

2. *Коэффициент избытка воздуха за котлом αух* (п.12 РК) при полном сгорании топлива.

$$
\alpha_{\delta\delta} = \frac{21}{21 - \hat{I}_2},\tag{2}
$$

- где *О<sup>2</sup>* содержание кислорода в продуктах сгорания в месте отбора пробы, %.
- 3. *Потери тепла с уходящими газами q<sup>2</sup>* (п.13 РК).

По характеристикам уходящего топочного газа с помощью приборов можно оценить полноту сгорания топлива в топочной камере установок.

$$
q_2 = (t_{\delta \tilde{\sigma}} - t_{\tilde{m}c\tilde{\sigma}}) \cdot \left(\frac{\tilde{A}}{(21 - \hat{I}_2) + \tilde{N}}\right), \tag{3}
$$

где: *tух* — температура отходящего топочного газа в контрольной точке газохода за пароперегревателем, °C;

*tвозд* — температура воздуха (как окислителя), подаваемого для горения топлива,  $^{\circ}C$ ;

*А,С* — коэффициенты, зависящие от вида топлива (Приложение 2);

*21*— концентрация кислорода в воздухе:

*О<sup>2</sup>* — содержание кислорода в продуктах сгорания в месте отбора пробы, %.

### 4. *Потери тепла в окружающую среду q<sup>5</sup>* (п.14 РК).

Определяется по приложению 4, в зависимости от теплопроизводительности котла и наличия экономайзера.

5. *Коэффициент полезного действия (КПД) η* (п.14 РК).

Определяется по формуле 4:

$$
\eta = 1 - \sum q = 1 - (q_2 + q_5) \tag{4}
$$

### **5. Форма предоставления отчёта о выполненной лабораторной работе**

Отчет о проделанной лабораторной работе оформляется в виде *Технического отчета*. Состав отчета:

- 1. Обложка (Приложение 6);
- 2. Содержание отчёта;
- 3. Исходные данные по варианту;
- 4. Расчеты;
- 5. Графики;
- 6. Режимная карта (Приложение 5).

# Теплоты сгорания топлив

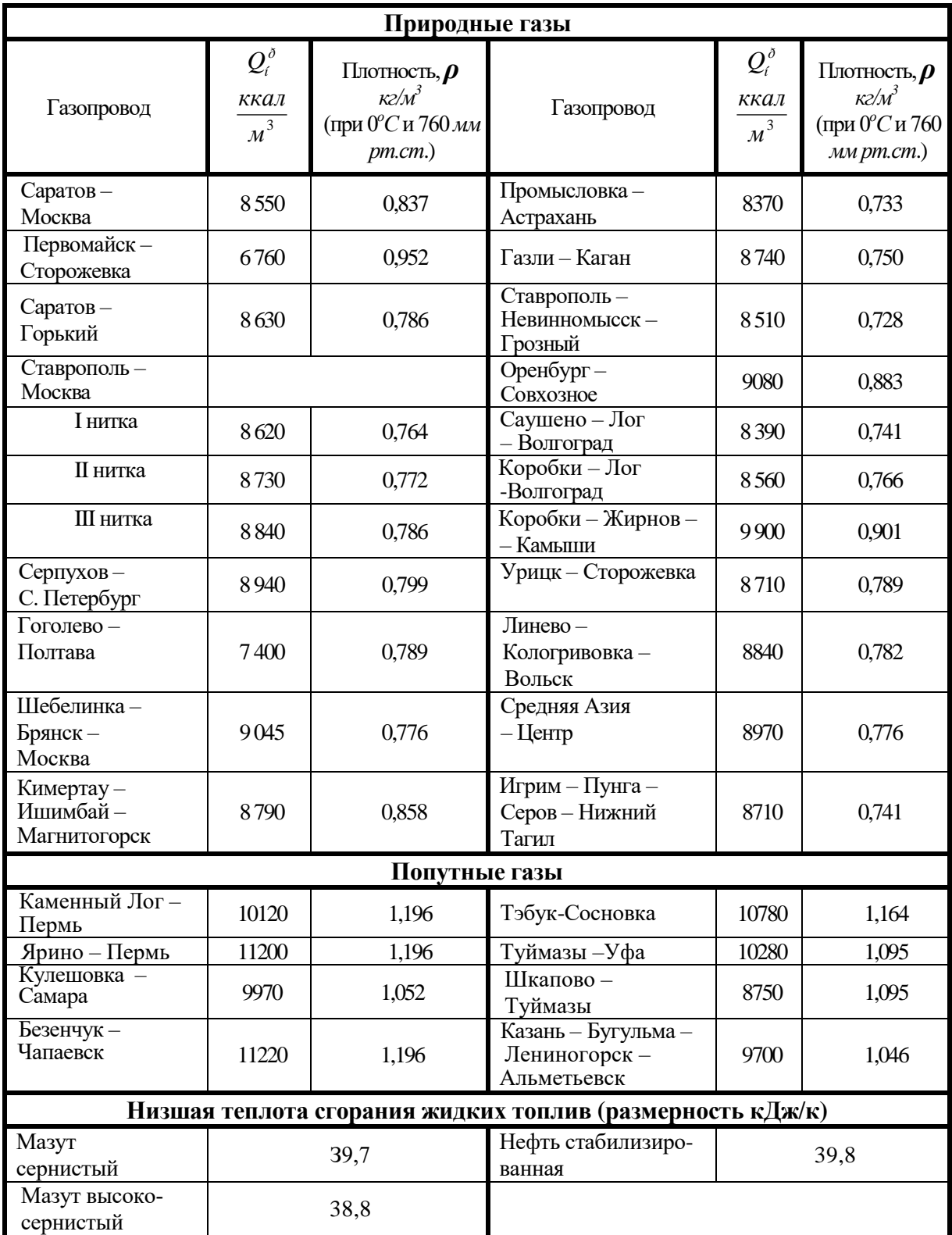

# Коэффициенты *А* и *С*

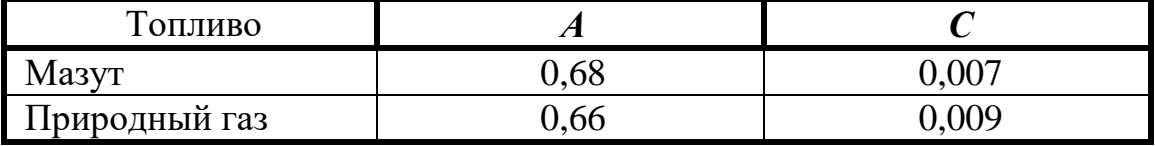

#### **ПРИЛОЖЕНИЕ 3**

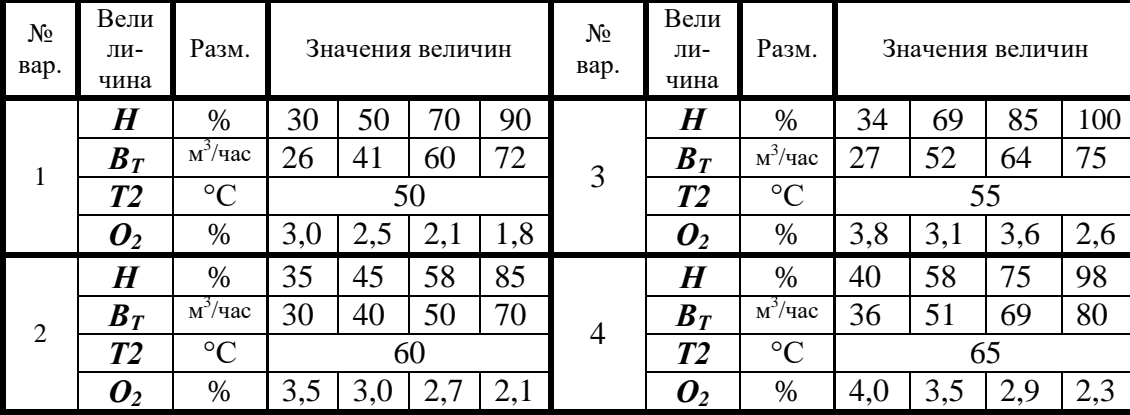

# Значение величин *Н, ВТ, Т2***,** *О<sup>2</sup>*

#### **ПРИЛОЖЕНИЕ 4**

Потеря тепла от наружного охлаждения *q<sup>5</sup>* для стационарных котельных агрегатов.

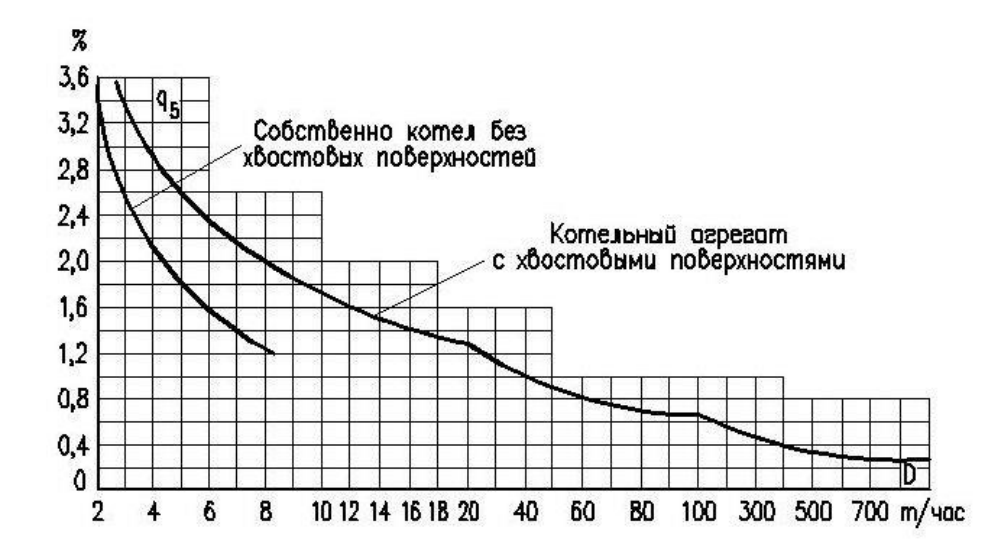

### РЕЖИМНАЯ KAPTА (упрощённая)

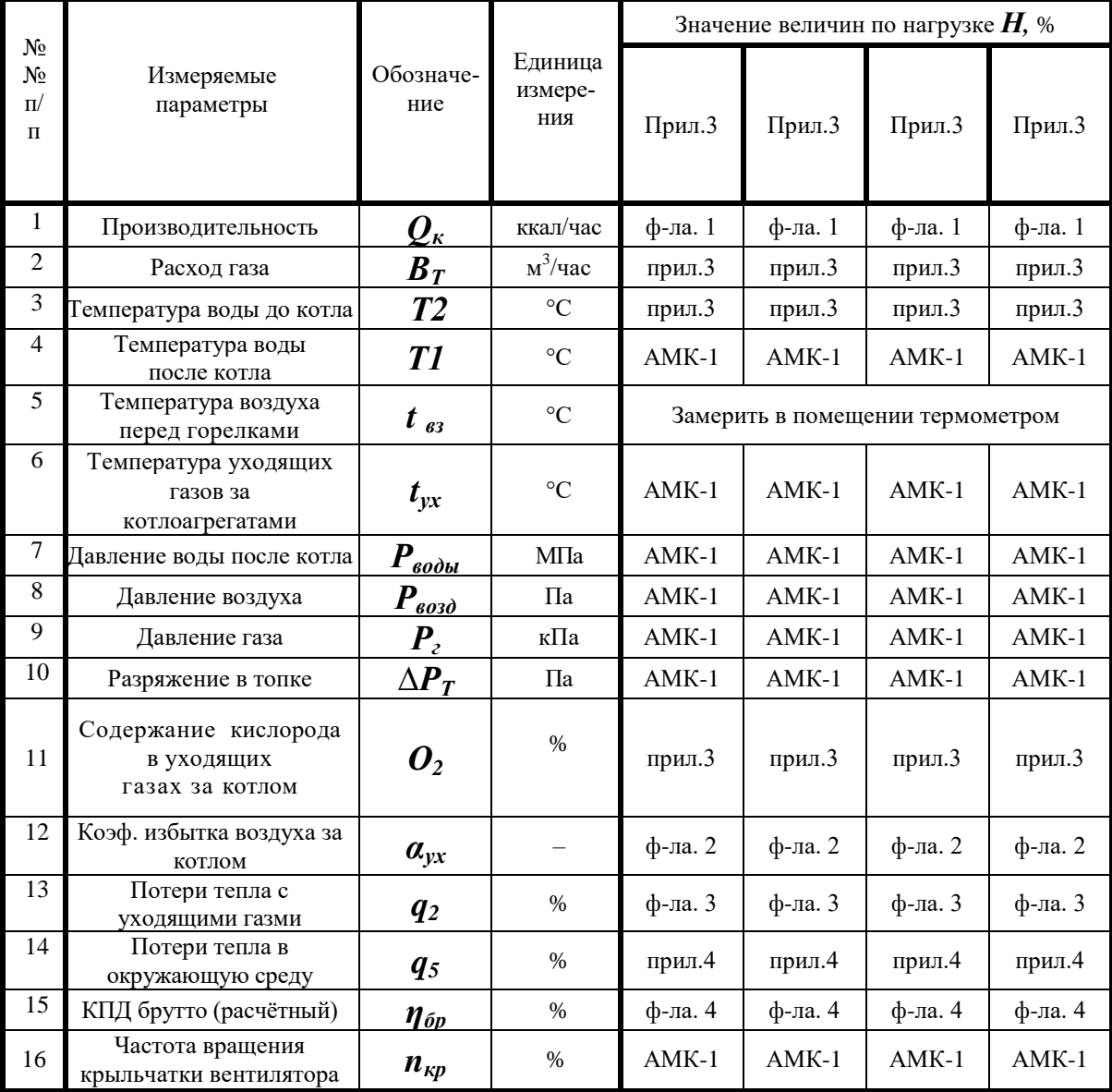

Форма обложки

### **МИНИСТЕРСТВО ОБРАЗОВАНИЯ И НАУКИ РФ**

### **КАЗАНСКИЙ ГОСУДАРСТВЕННЫЙ АРХИТЕКТУРНО - СТРОИТЕЛЬНЫЙ УНИВЕРСИТЕТ**

**Кафедра теплоэнергетики**

## **Технический отчет**

По испытаниям котла с использованием АМК-1

Вариант №

Отчёт составили ст. гр.

 $\frac{1}{\sqrt{2}}$  ,  $\frac{1}{\sqrt{2}}$  ,  $\frac{1}{\sqrt{2}}$  ,  $\frac{1}{\sqrt{2}}$  ,  $\frac{1}{\sqrt{2}}$  ,  $\frac{1}{\sqrt{2}}$  ,  $\frac{1}{\sqrt{2}}$  ,  $\frac{1}{\sqrt{2}}$  ,  $\frac{1}{\sqrt{2}}$  ,  $\frac{1}{\sqrt{2}}$  ,  $\frac{1}{\sqrt{2}}$  ,  $\frac{1}{\sqrt{2}}$  ,  $\frac{1}{\sqrt{2}}$  ,  $\frac{1}{\sqrt{2}}$  ,  $\frac{1}{\sqrt{2}}$ 

 $\frac{1}{\sqrt{2}}$  ,  $\frac{1}{\sqrt{2}}$  ,  $\frac{1}{\sqrt{2}}$  ,  $\frac{1}{\sqrt{2}}$  ,  $\frac{1}{\sqrt{2}}$  ,  $\frac{1}{\sqrt{2}}$  ,  $\frac{1}{\sqrt{2}}$  ,  $\frac{1}{\sqrt{2}}$  ,  $\frac{1}{\sqrt{2}}$  ,  $\frac{1}{\sqrt{2}}$  ,  $\frac{1}{\sqrt{2}}$  ,  $\frac{1}{\sqrt{2}}$  ,  $\frac{1}{\sqrt{2}}$  ,  $\frac{1}{\sqrt{2}}$  ,  $\frac{1}{\sqrt{2}}$ 

 $\frac{1}{\sqrt{2}}$  ,  $\frac{1}{\sqrt{2}}$  ,  $\frac{1}{\sqrt{2}}$  ,  $\frac{1}{\sqrt{2}}$  ,  $\frac{1}{\sqrt{2}}$  ,  $\frac{1}{\sqrt{2}}$  ,  $\frac{1}{\sqrt{2}}$  ,  $\frac{1}{\sqrt{2}}$  ,  $\frac{1}{\sqrt{2}}$  ,  $\frac{1}{\sqrt{2}}$  ,  $\frac{1}{\sqrt{2}}$  ,  $\frac{1}{\sqrt{2}}$  ,  $\frac{1}{\sqrt{2}}$  ,  $\frac{1}{\sqrt{2}}$  ,  $\frac{1}{\sqrt{2}}$ 

 $\frac{1}{2}$  , and the set of the set of the set of the set of the set of the set of the set of the set of the set of the set of the set of the set of the set of the set of the set of the set of the set of the set of the set

 $\overline{\phantom{a}}$  , and the set of the set of the set of the set of the set of the set of the set of the set of the set of the set of the set of the set of the set of the set of the set of the set of the set of the set of the s

\_\_\_\_\_\_\_\_\_\_\_\_\_\_\_\_\_\_\_\_

Казань 2012

# Краткое руководство по работе с АМК-1

### **1. Запуск установки (модели котла)**

Для запуска необходимо:

- подсоединить установку к электросети ~220 В. На дисплее шкафа АМК-1 (в дальнейшем – шкаф) появится индикация «Котёл полностью остановлен. Нажмите ПУСК, чтобы начать розжиг» (Рис. 2);
- включить компьютер;
- запустить приложение «In Touch»
- (C:\Program Files\Wonderware\InTouch\view.exe)

На мониторе компьютера появится интерфейс управления различными моделями котлов. Нажатием кнопки «Котел одногорелочный водогрейный» или по выбору любой из шести, указанных на верхней части панели (Рис. 3), выбираем для работы одноименный котёл, имея в виду, что предварительно была произведена настройка на этот тип котла. Для обеспечения работы на других котлах потребуется провести настройку на соответствующий тип котла.

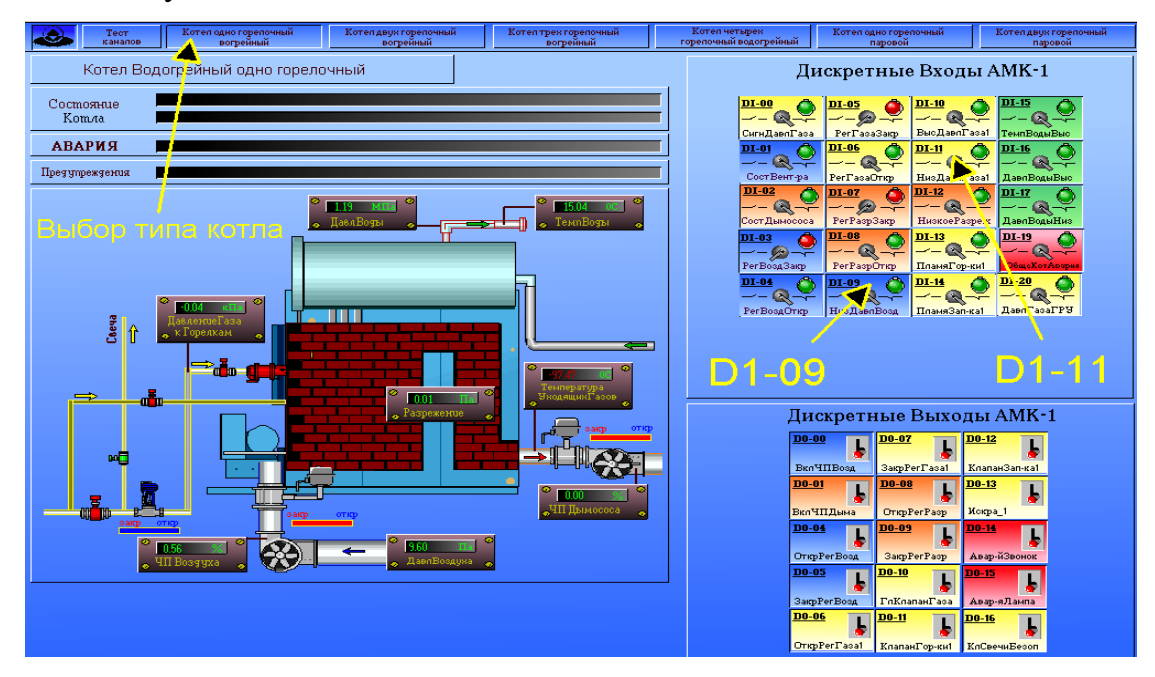

Рис. 3. Переключение модели котла и перевод переключателей D1-11 и D1-09 в исходное положение.

# **2. Выбор типа котла**

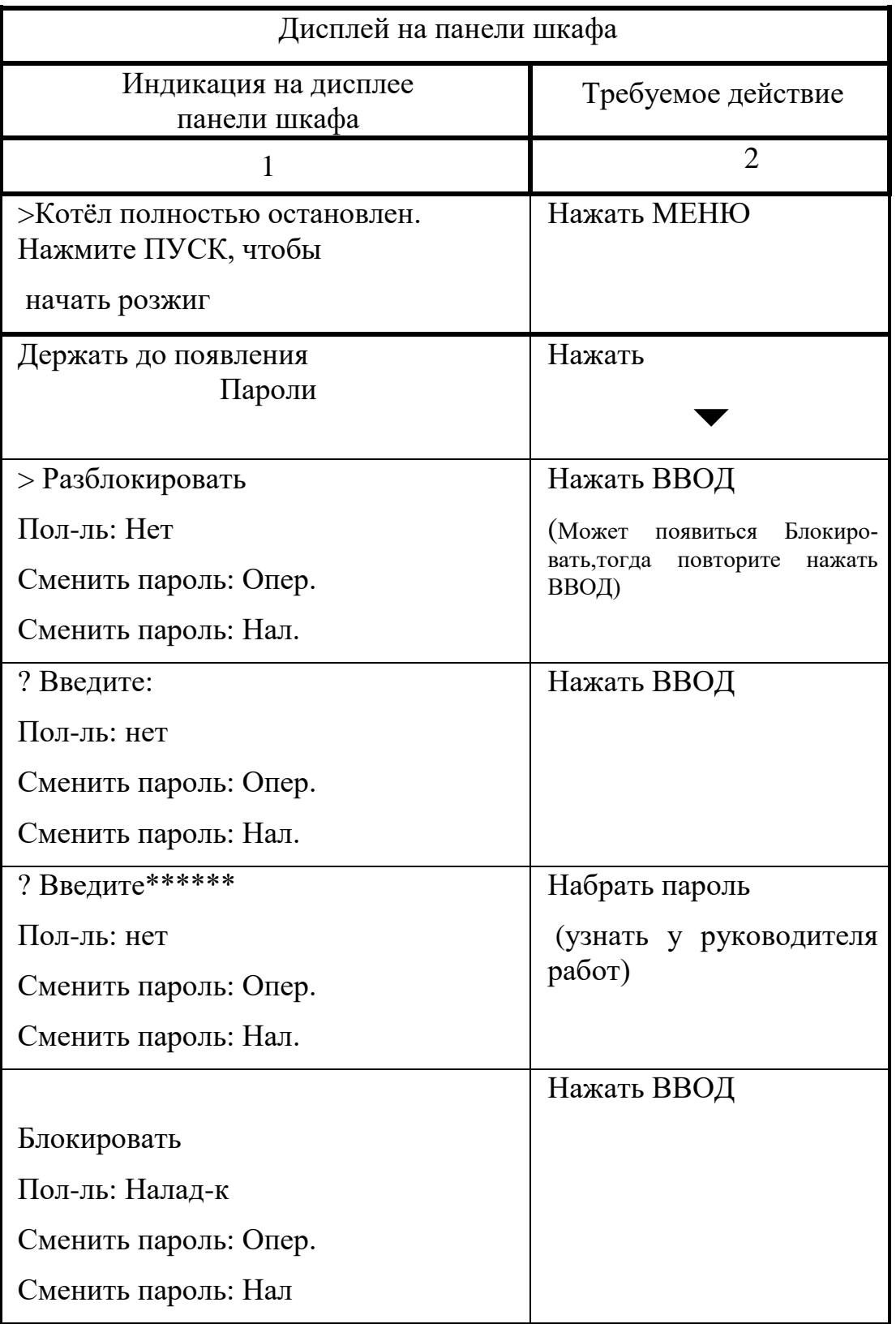

Продолжение таблицы 1

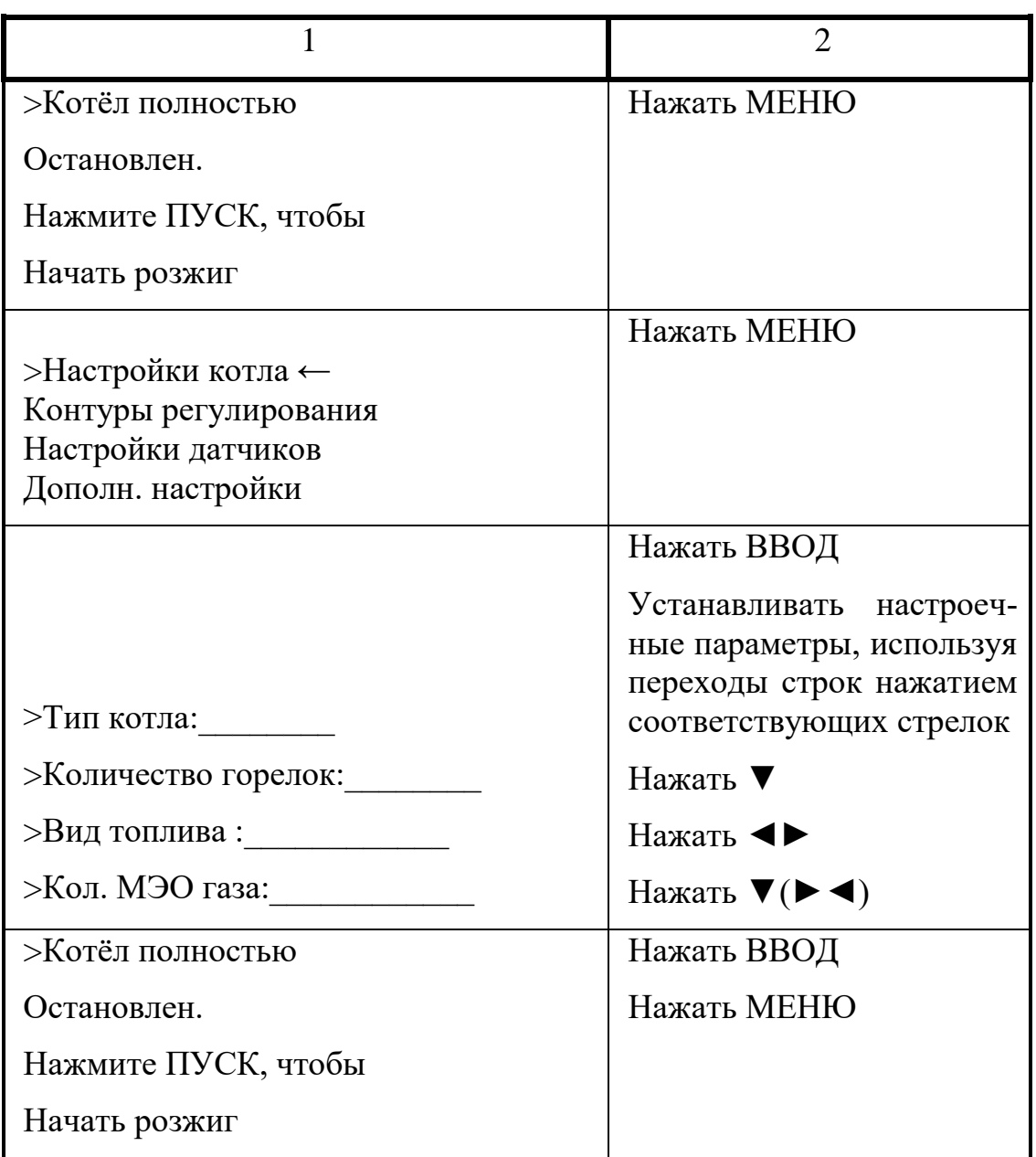

## **3. Непосредственный запуск модели котла**

Привести котёл в исходное (изначально остановленное) положение, для чего в секции «Дискретные входы АМК-1» (Рис. 3) переключить D1- 11 и D1-09, чтобы индикаторы этих переключателей стали зелеными. Индикаторы: D1-03, D1-05 и D1-07 должны оставаться красными. (Для одногорелочного водогрейного котла).

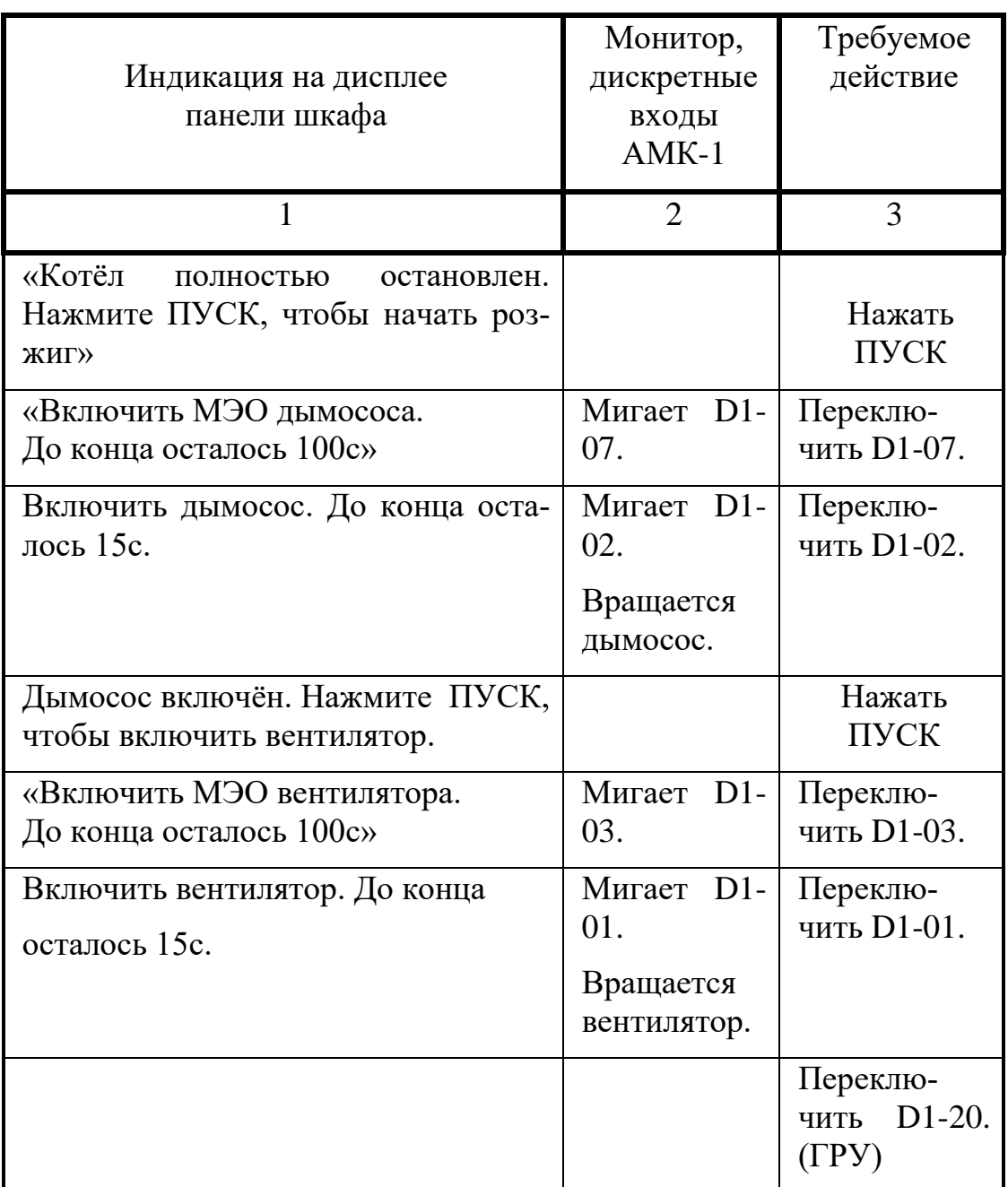

Продолжение таблицы 2

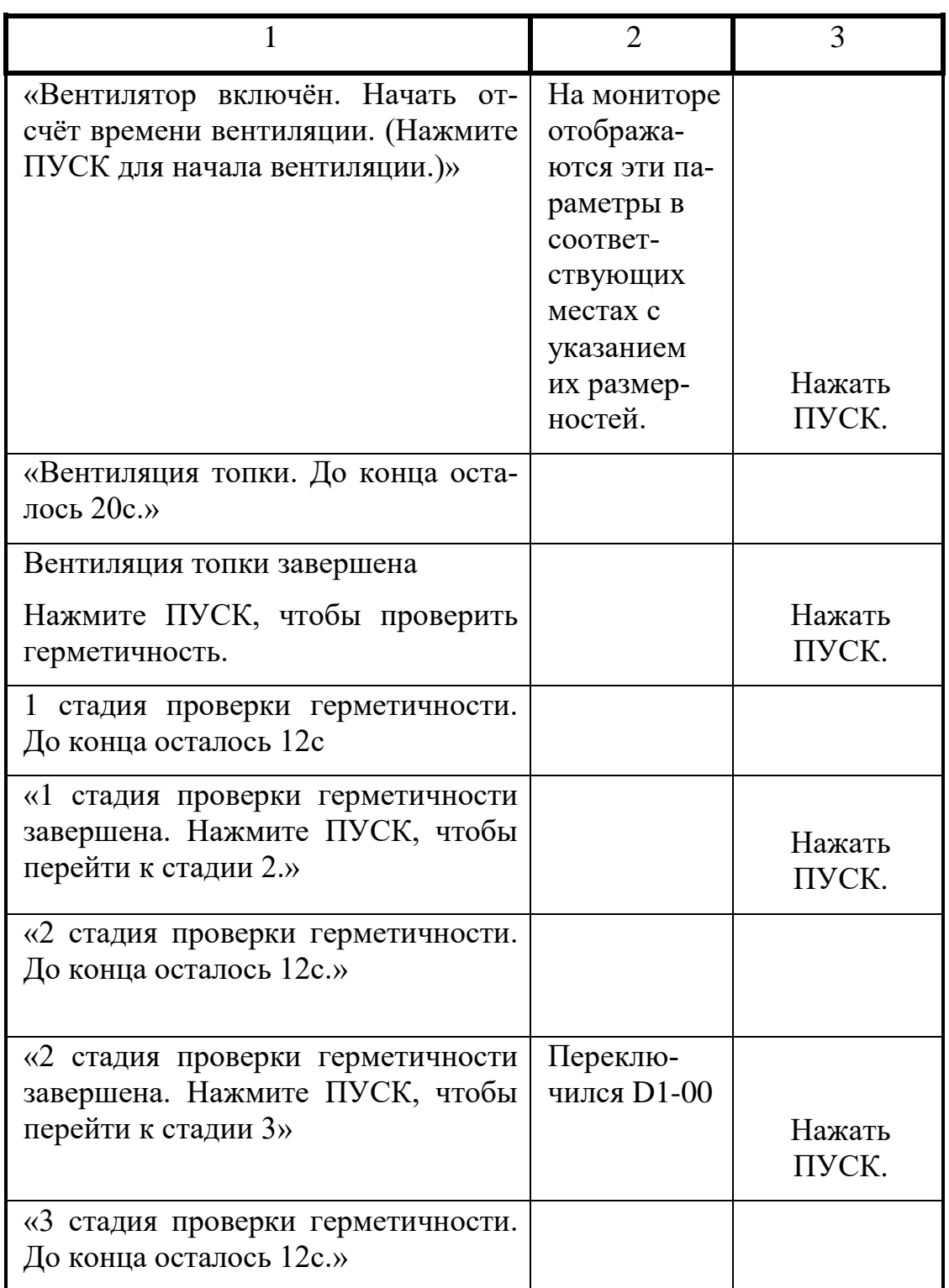

Окончание таблицы 2

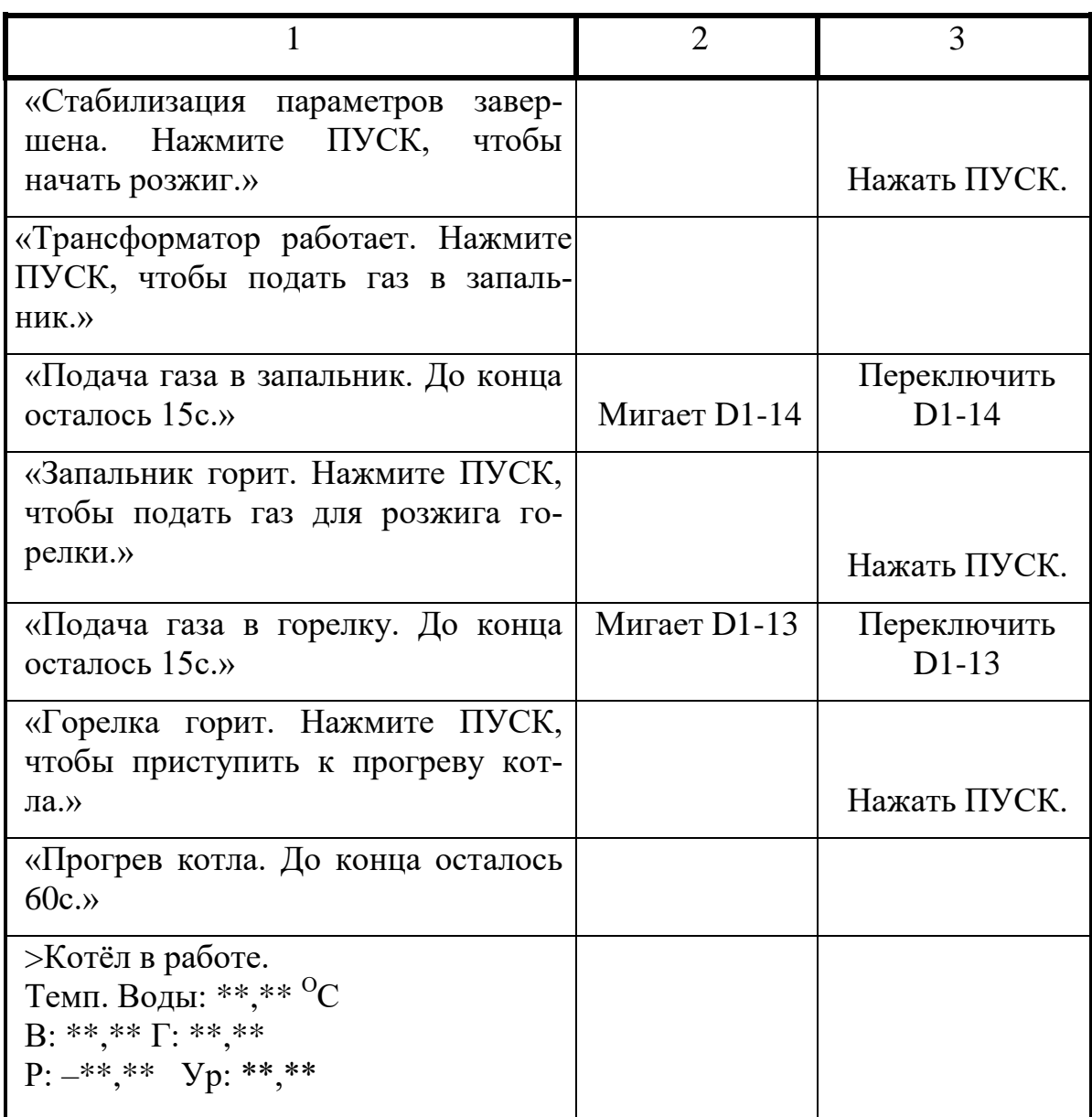

В случае каких-то ошибочных действий при запуске котла на дисплее панели шкафа и мониторе высветится: «АВАРИЯ» или «ПРЕДУПРЕЖДЕНИЕ» с указанием причин. Устранив их, нажать «СБРОС» на клавиатуре шкафа и дальше действуйте по подсказкам дисплея.

Для того, чтобы можно было осуществить изменения параметров режима работы котла, необходимо ввести пароль Наладчика или пароль Администратора.

# **4. Введение пароля**

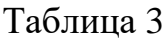

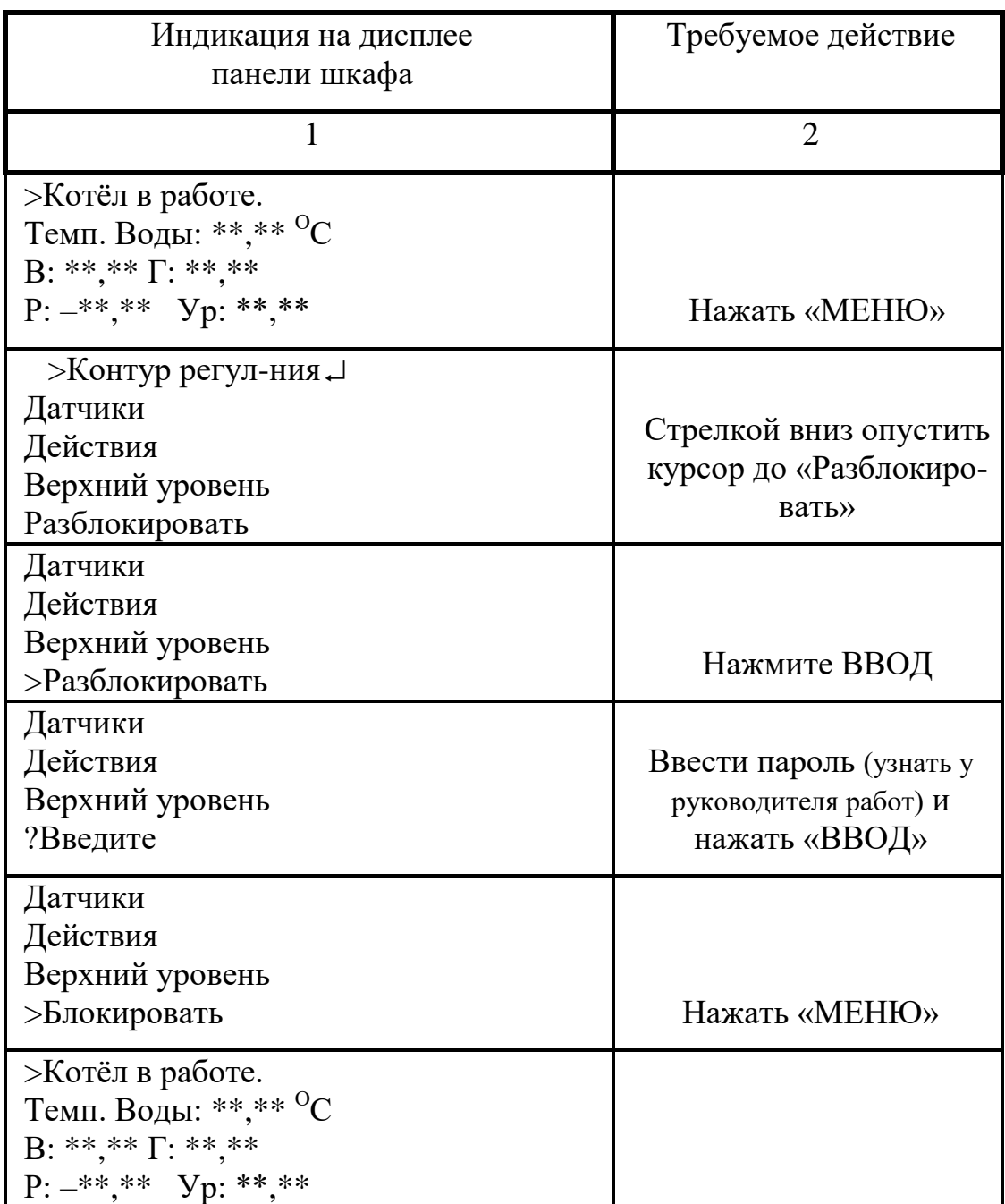

# **5. Пределы изменения параметров**

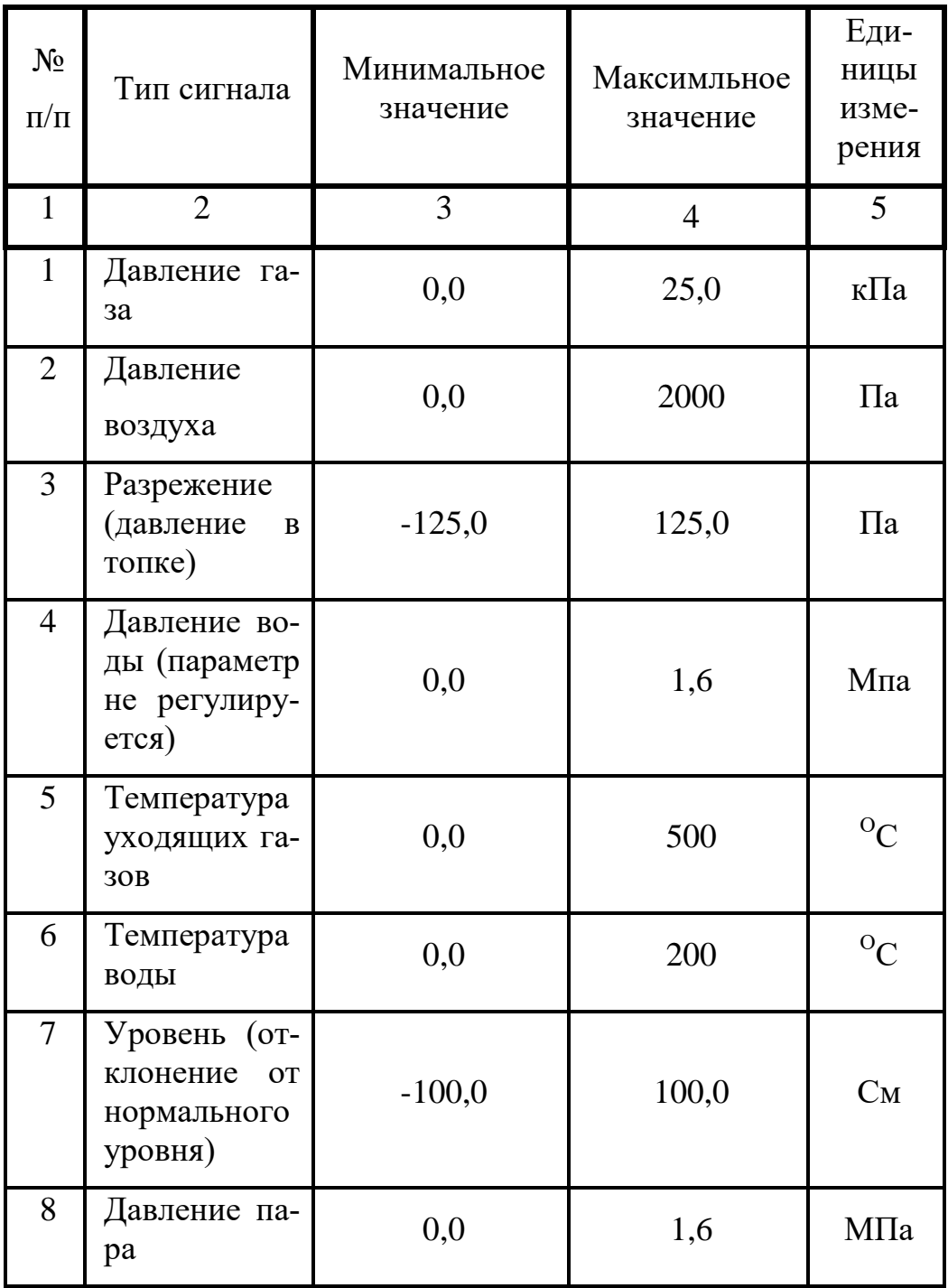

# **6. Настройка параметра «ВОЗДУХ» или параметра «ГАЗ»**

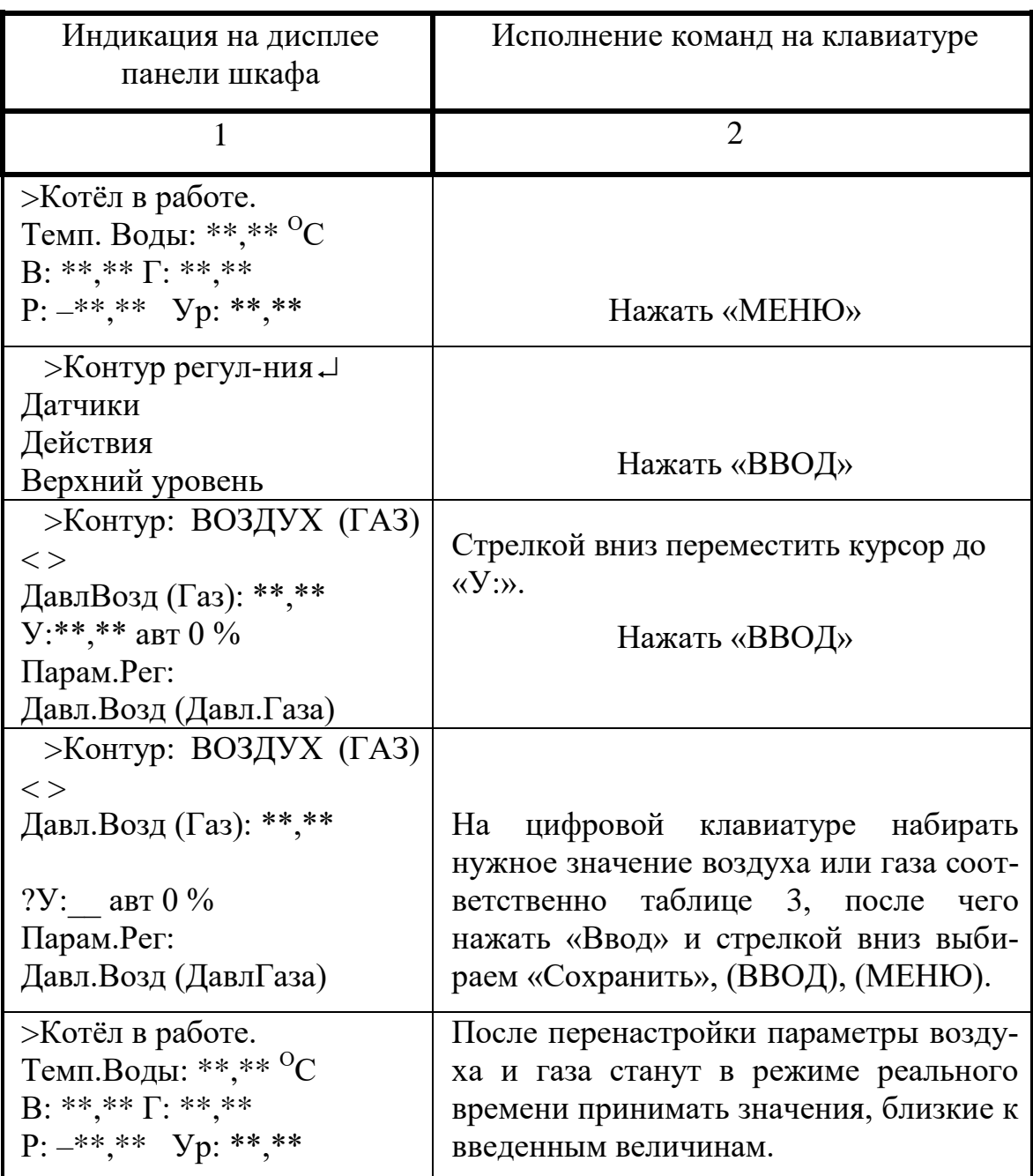

# **7. Настройка параметра «РАЗРЯЖЕНИЕ»**

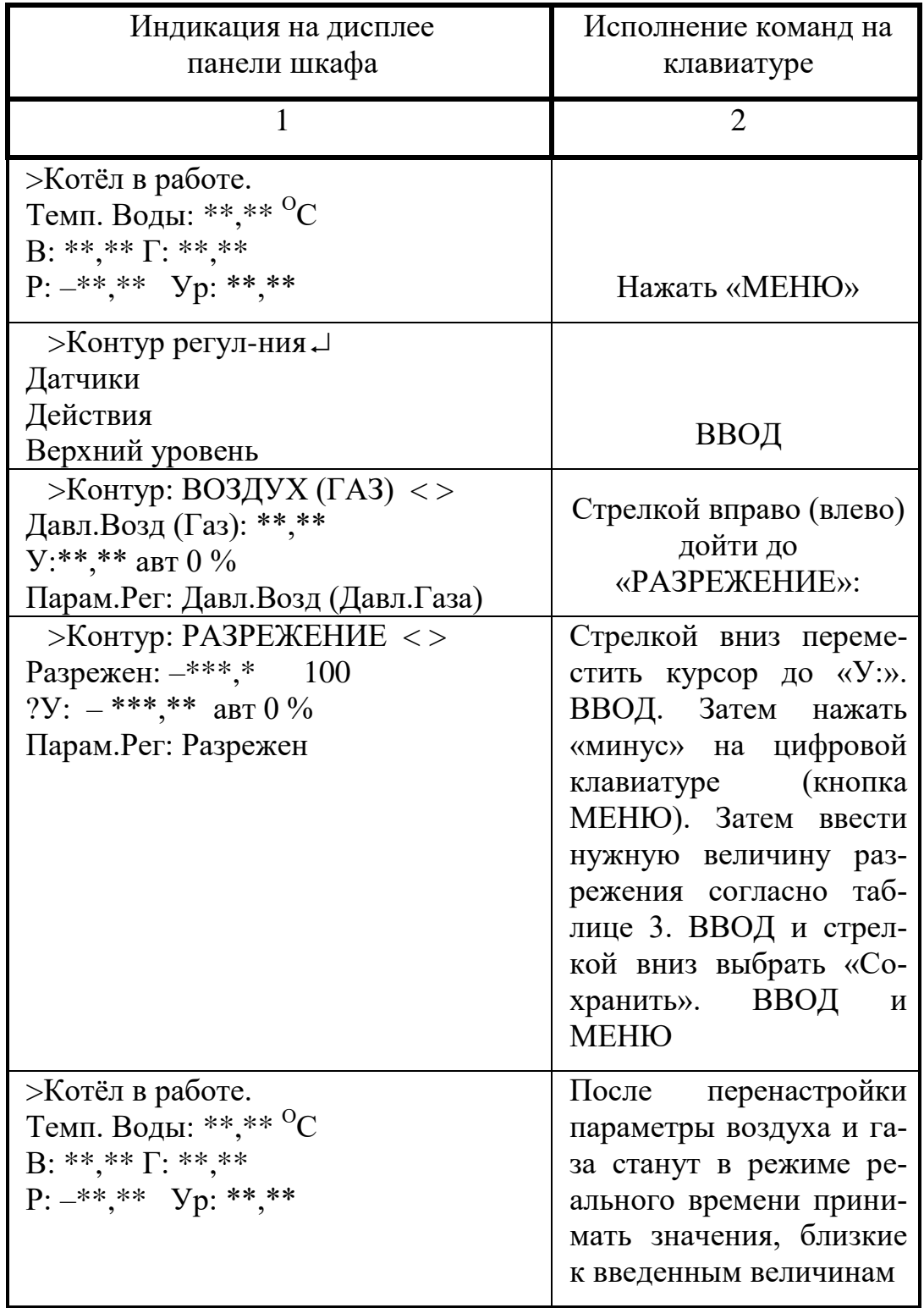

После окончания всех работ произвести останов котла согласно таблице 5.

# **8. Останов котла**

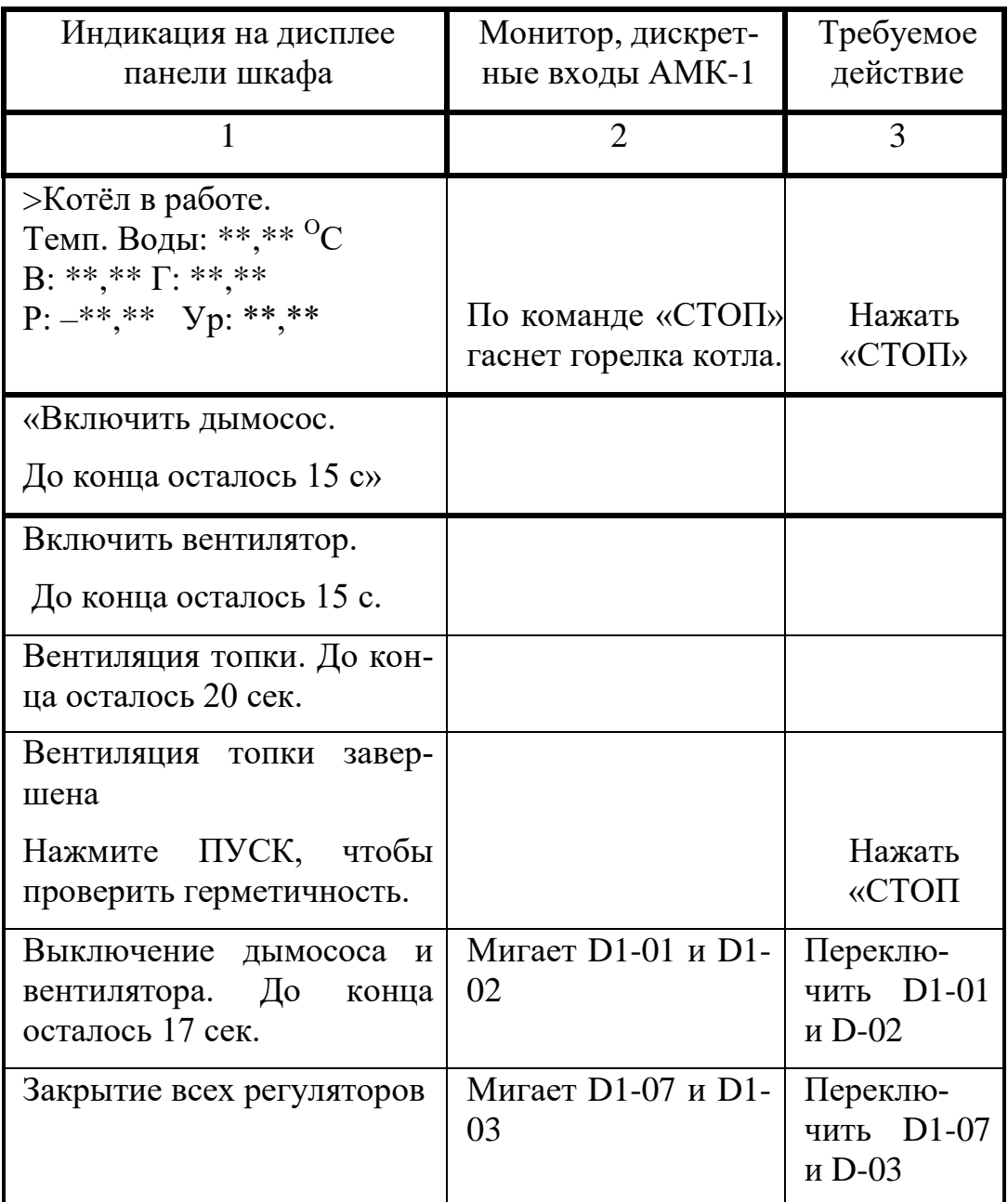

Окончание таблицы 7

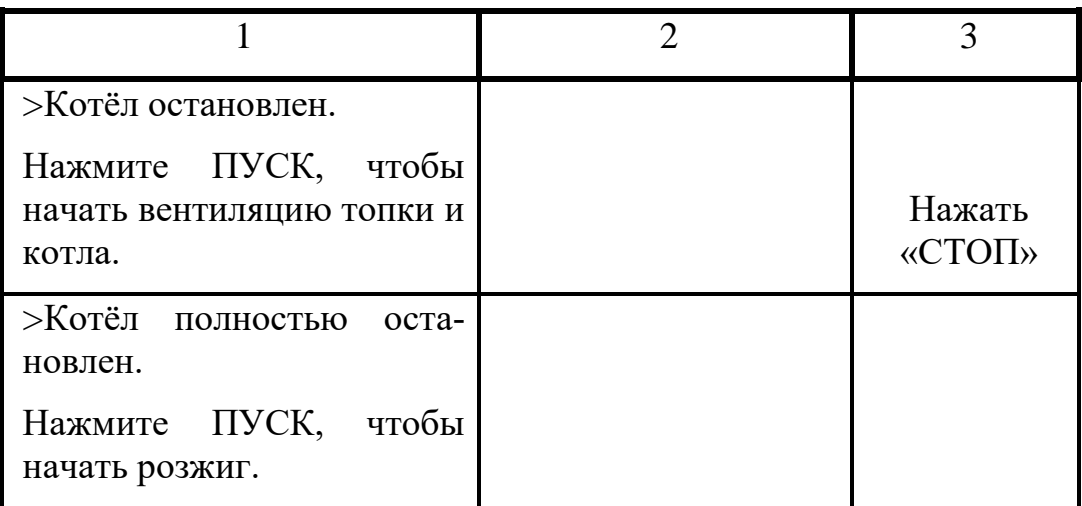

### **Литература**

- 1. Гусев Ю.Л. Основы проектирования котельных установок. М.: Стройиздат, 1973.
- 2. Соколов Б.А. Котельные установки и их эксплуатация. Учебник. М.: Издательский центр «Академия», 2007.
- 3. Тарасюк В. М. Практическое пособие для оператора котельной. Эксплуатация котлов. М: Издательство НЦ ЭНАС, 2006.
- 4. Трембовля В.И., Фингер Е.Д., Авдеева А.А., Тепло-технические испытания котельных установок. М: Энергоиздат, 1991.
- 5. Тепловой расчет котельных агрегатов: Нормативный метод. 2-е изд., перераб. – М.: Энергия, 1973.
- 6. Эстеркин Р. И. Котельные установки. Курсовое и дипломное проектирование. Л: Энергоатомиздат, 1989.
- 7. Ланцов А. Е., Ахмерова Г.М. Расчётные нормали и номограммы. РИО КГАСУ, 2009.
- 8. Технический отчет по теплотехническим испытаниям водогрейных котлов типа КВГ- 630г. ООО Жилстрой. Казань, 2010.
- 9. ЗАО Эталон ТКС. Автоматизированный микропроцессорный комплекс АМК-1. Руководство по эксплуатации. ЭТКС8000008.002РЭ. Казань , 2005.
- 10. [http://www.ckp-ea.ru/docs/topogaz\\_01/prilozhenie2.html](http://www.ckp-ea.ru/docs/topogaz_01/prilozhenie2.html)

# **Испытание котла с использованием автоматизированного микропроцессорного комплекса АМК-1**

Методическое пособие к лабораторным работам по ТГУ для студентов бакалавров по профилю теплогазоснабжение и вентиляция.

Направление 270800 «Строительство»

Составители: Антропов Д.Н., Ланцов А.Е., Правник Ю.И., под общей редакцией Садыкова Р.А.

Редактор: Г.А. Рябенкова

## Редакционно-издательский отдел Казанского государственного архитектурно-строительного университета

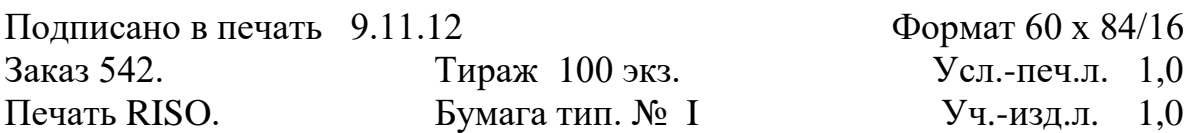

Печатно-множительный отдел КГАСУ 420043, Казань, Зелёная, 1